RGB경관조명 앱 사용 설명서 **1. 앱 설치** 및 **실**행 **2. 조명 등록** 조명  $\overline{\mathscr{P}^{\Xi}}$ 조명 등록 **×** 취소  $\overline{Q}$ ซ இ  $\odot$ 圆 등로되 조명 Play 스토어 App Store 미등록된 조명 LED 투광등 (*발레*) LED 전구 (색은도  $((\bullet))$ 88:C2:55:A2:7A Merlot Lighting: Basic Contro : Merlot Laboratories Inc.<br>3.7 \* 조명에 사용할 닉네임을 입력해 주세요. (ML) LED 방등 (색)  $((\mathbf{e})$ LED 투광등 1  $RR$ LED 전구 (칼라)  $((q))$ 88:C2:55:A2:8D:D4 1-1. 스토어에서 '메를로라이팅'을 검색하여 2-1. 화면을 아래로 쓸어내려 조명 상태를 'Merlot Lighting: Basic Control' 설치. 갱신 하거나 주변 조명 검색. 2-3. 등록 모드에 진입하면 색변환 발생. 조명기기 이름 입력 후, 등록 버튼 터치. 1-2 모바일에서 블루투스를 키고 설치한 2-2. 검색된 조명 터치하여 조명 등록. 앱실행.

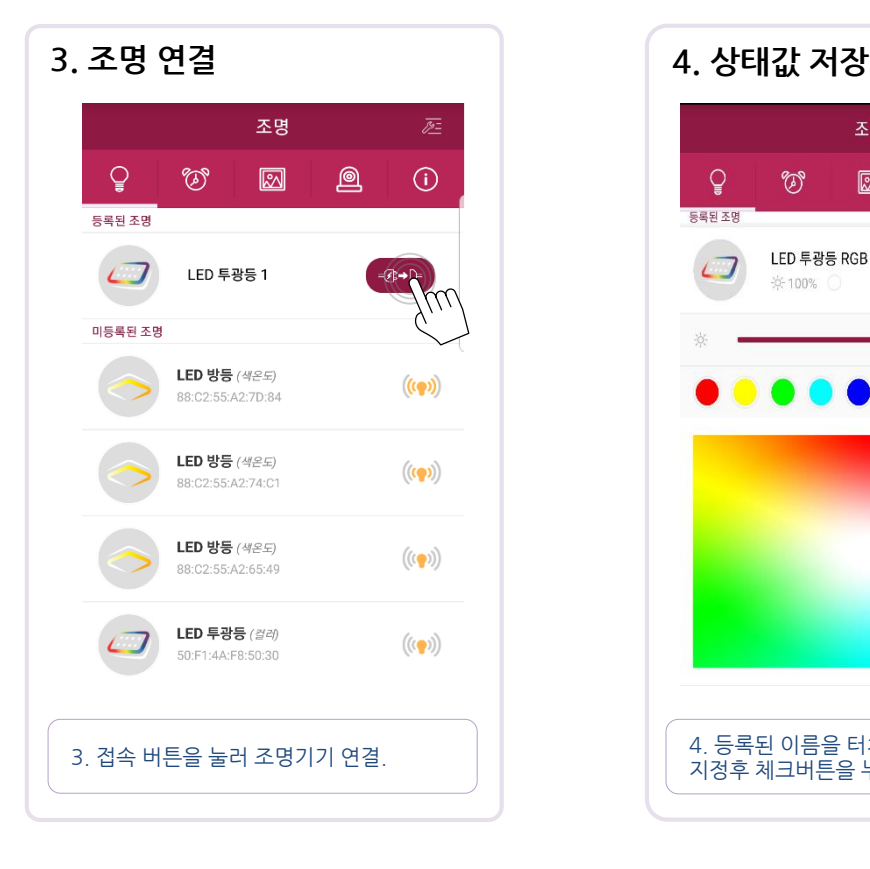

**Global Light Company** 

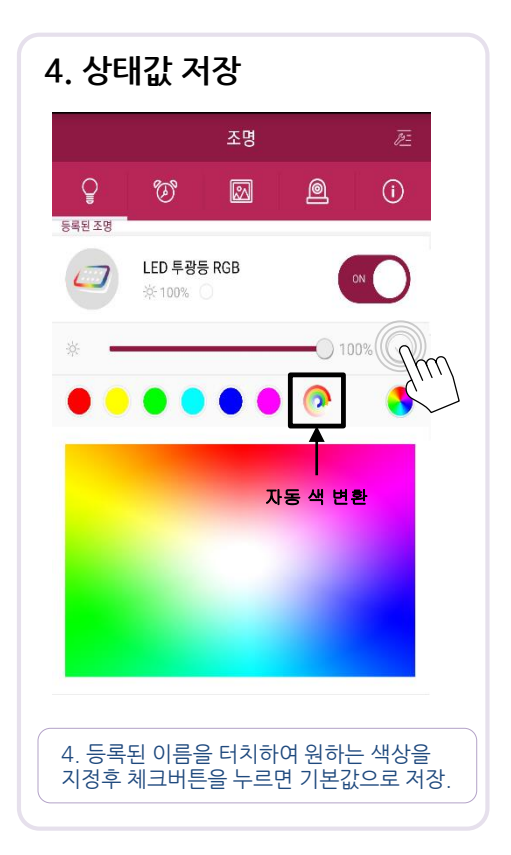

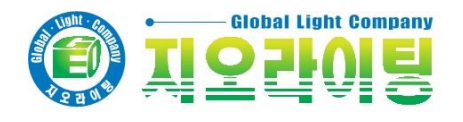

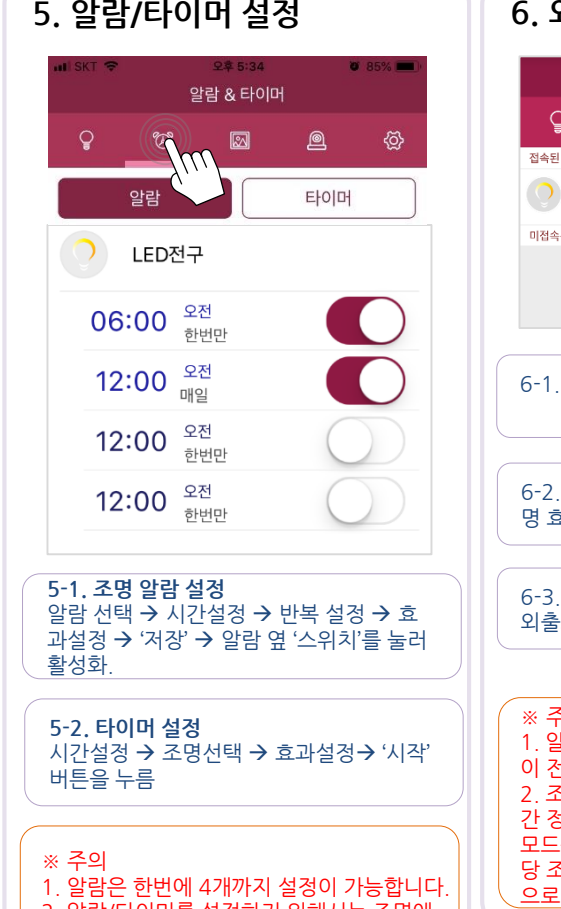

- 2. 알람/타이머를 설정하기 위해서는 조명에
- 연결되어 있어야 합니다. 3. 알람/타이머 시간에 수초의 오차가 발생할
- 수 있습니다.

## **5. 알람/타이머 설정 6. 외출 모드(스**케쥴**) 7. 그룹설정/등록해제** 외출 모드  $\mathcal{Q}$ อ  $\odot$ ⊠ 접속된 조명  $\bigcirc$  LED 전구 1  $\gamma$ 미접속된 조명 6-1. 접속된 조명을 누르고 외출모드 설정 버튼 누름 . 6-2. 점등시간 설정  $\rightarrow$  소등시간 설정  $\rightarrow$  조 명 효과 설정  $\rightarrow$  '저장' 6-3. 조명 오른쪽의 'on/off버튼'을 누르고 외출모드 활성화.

### ※ 주의 1. 알람/외출모드를 사용하기 위해서는 조명 이 전원에 연결되어 있어야 합니다. 2. 조명의 전원을 내렸다가 올리면 조명의 시 간 정보가 초기화 됩니다. 따라서 알람/외출 모드를 사용하기 위해서는 반드시 앱으로 해 당 조명에 접속을 함으로써 현재 시간이 자동 으로 저장되도록 해야 합니다.

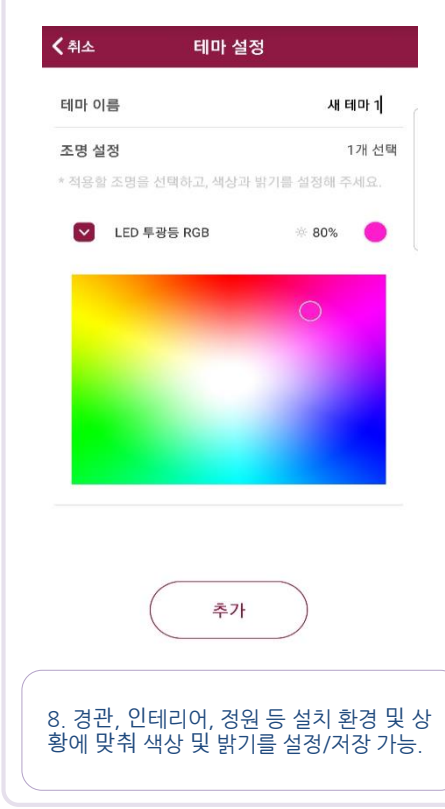

## 조명  $\mathsf{Q}$  $\circledcirc$ 圆 இ  $\odot$ 등록된 조명 7-1. 오른쪽 상단의 편집 아이콘 선택. 조명 Q ซ 网 圓  $\odot$ 등록되 조명 LED 전구 1 ٥ ● LED 전 방등1 G LED 방등 거실등 ◓ ● LED 방등 미동록된 조명 7-2. 항목 이동 아이콘을 누르고 이동하면 새 그룹을 만들거나 그룹 등록을 해제 할 수 있음. 설정 후, 완료 버튼 누름.

# **8. 테마 설정 9.** 잠**금설정 (보**안 **기능)**

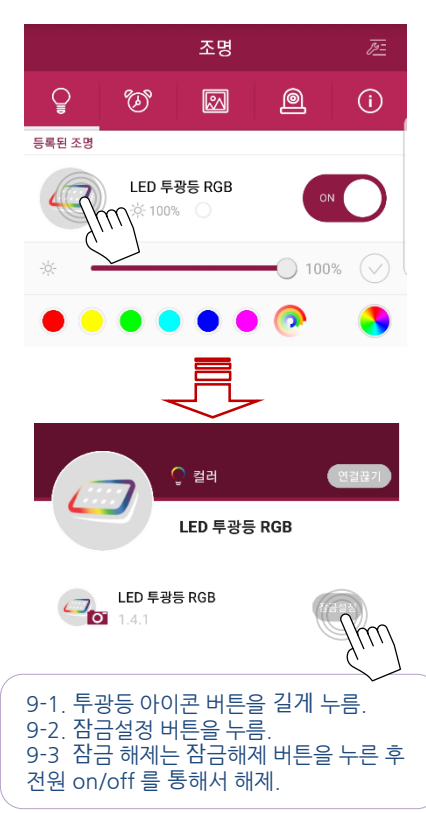